## HP Business Service Management

For the Windows, Linux operating systems

Software Version: 9.22

<span id="page-0-0"></span>BSM - Diagnostics Integration Guide

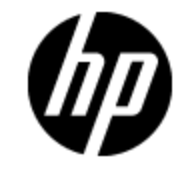

Document Release Date: April 2013

Software Release Date: April 2013

# **Legal Notices**

### **Warranty**

The only warranties for HP products and services are set forth in the express warranty statements accompanying such products and services. Nothing herein should be construed as constituting an additional warranty. HP shall not be liable for technical or editorial errors or omissions contained herein.

The information contained herein is subject to change without notice.

### **Restricted Rights Legend**

Confidential computer software. Valid license from HP required for possession, use or copying. Consistent with FAR 12.211 and 12.212, Commercial Computer Software, Computer Software Documentation, and Technical Data for Commercial Items are licensed to the U.S. Government under vendor's standard commercial license.

## **Copyright Notice**

© Copyright 2005-2013 Hewlett-Packard Development Company, L.P.

### **Trademark Notices**

Adobe® and Acrobat® are trademarks of Adobe Systems Incorporated.

AMD and the AMD Arrow symbol are trademarks of Advanced Micro Devices, Inc.

Google™ and Google Maps™ are trademarks of Google Inc.

Intel®, Itanium®, Pentium®, and Intel® Xeon® are trademarks of Intel Corporation in the U.S. and other countries.

iPod is a trademark of Apple Computer, Inc.

Java is a registered trademark of Oracle and/or its affiliates.

Microsoft®, Windows®, Windows NT®, Windows® XP, and Windows Vista® are U.S. registered trademarks of Microsoft Corporation.

Oracle is a registered trademark of Oracle Corporation and/or its affiliates.

UNIX® is a registered trademark of The Open Group.

### **Acknowledgements**

This product includes software developed by the Apache Software Foundation [\(www.apache.org\)](http://www.apache.org/).

This product includes software developed by the JDOM Project [\(www.jdom.org](http://www.jdom.org/)).

This product includes software developed by the MX4J project [\(mx4j.sourceforge.net](http://mx4j.sourceforge.net/)).

### **Documentation Updates**

The title page of this document contains the following identifying information:

- Software Version number, which indicates the software version.
- Document Release Date, which changes each time the document is updated.
- Software Release Date, which indicates the release date of this version of the software.

To check for recent updates or to verify that you are using the most recent edition of a document, go to:

#### **http://h20230.www2.hp.com/selfsolve/manuals**

This site requires that you register for an HP Passport and sign in. To register for an HP Passport ID, go to:

#### **http://h20229.www2.hp.com/passport-registration.html**

Or click the **New users - please register** link on the HP Passport login page.

You will also receive updated or new editions if you subscribe to the appropriate product support service. Contact your HP sales representative for details.

**This document was last updated: Thursday, April 11, 2013**

# **Support**

Visit the HP Software Support Online web site at:

#### **http://www.hp.com/go/hpsoftwaresupport**

This web site provides contact information and details about the products, services, and support that HP Software offers.

HP Software online support provides customer self-solve capabilities. It provides a fast and efficient way to access interactive technical support tools needed to manage your business. As a valued support customer, you can benefit by using the support web site to:

- Search for knowledge documents of interest
- Submit and track support cases and enhancement requests
- Download software patches
- Manage support contracts
- Look up HP support contacts
- Review information about available services
- Enter into discussions with other software customers
- Research and register for software training

Most of the support areas require that you register as an HP Passport user and sign in. Many also require a support contract. To register for an HP Passport ID, go to:

#### **http://h20229.www2.hp.com/passport-registration.html**

To find more information about access levels, go to:

#### **http://h20230.www2.hp.com/new\_access\_levels.jsp**

# <span id="page-4-0"></span>**Contents**

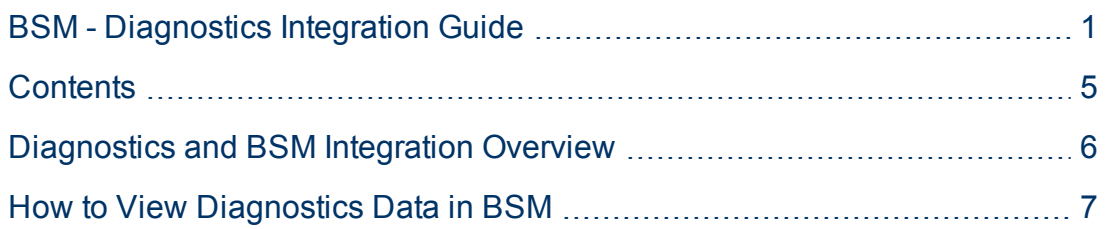

## <span id="page-5-0"></span>**Diagnostics and BSM Integration Overview**

Diagnostics is a composite application triage and diagnostics solution that is designed to help you improve the performance of your J2EE, .NET, and ERP/CRM enterprise applications throughout the application lifecycle.

Diagnostics is integrated with BSM, enabling you to monitor the availability and performance of your production enterprise application. This integration enables you to significantly reduce the Mean Time To Resolution of problems and thus increase the availability and value of the business applications.

From within BSM, you can track the performance status of your applications that are being monitored by Diagnostics.

The Diagnostics integration with BSM enables you to drill down to Diagnostics data from specific BSM configuration items and reports. You can also generate high level reports in BSM about the performance of applications and Business Process Monitor (BPM) transactions that are monitored by Diagnostics.

**Note:** For additional details about the integration, refer to the section "Integrations with Other HP Software Products" in the *Diagnostics User's Guide*.

The *Diagnostics Installation and Configuration Guide* and the *Diagnostics Users Guide* can be accessed from the online help in the Diagnostics UI (and not from within the BSM help system).

### <span id="page-6-0"></span>**How to View Diagnostics Data in BSM**

To view Diagnostics data in BSM, you must register the Diagnostics server machine in HP Business Service Management.

This task includes the following steps:

- ["Register](#page-6-1) [Diagnostics"](#page-6-1) [below](#page-6-1)
- ["Set](#page-6-2) [up](#page-6-2) [BSM](#page-6-2) [to](#page-6-2) [work](#page-6-2) [with](#page-6-2) [Diagnostics"](#page-6-2) [below](#page-6-2)
- ["View](#page-6-3) [Diagnostics](#page-6-3) [data](#page-6-3) [in](#page-6-3) [BSM"](#page-6-3) [below](#page-6-3)
- <span id="page-6-1"></span>• ["Access](#page-6-4) [Diagnostics](#page-6-4) [from](#page-6-4) [BSM"](#page-6-4) [below](#page-6-4)

#### 1. **Register Diagnostics**

In BSM, select **Admin > Diagnostics**, to open the Diagnostics Server Details page. Enter the details of the server as follows:

<sup>n</sup> **Diagnostics server host name**. Enter the Diagnostics Server name.

Even when the Diagnostics Server is installed on the same system as BSM you must enter the actual name of the host in the box. Do not enter **localhost**.

- <sup>n</sup> **Diagnostics server port number.** Accept the default port number (**2006**) or enter the port number through which Diagnostics listens to server traffic.
- **Diagnostics server protocol.** Select the communication protocol (HTTP or HTTPS) through which BSM connects to Diagnostics.

If you select HTTPS, additional configuration steps are required. For details, see the the Diagnostics Installation and Configuration Guide.

Click **Submit** to register the server with BSM. The Diagnostics Server details are saved in BSM and BSM server details are automatically registered on the Diagnostics machine.

If the server name is incorrect or the server is unavailable, an error message is displayed.

<span id="page-6-2"></span>If the user name with which you logged in does not have permissions for making changes on the Diagnostics server, a message is displayed instead of the Diagnostics page.

#### 2. **Set up BSM to work with Diagnostics**

For help with the remainder of this procedure for registering the server, see the the Diagnostics Installation and Configuration Guide (select **Help > Diagnostics HP Diagnostics Installation and Configuration Guide**).

#### <span id="page-6-3"></span>3. **View Diagnostics data in BSM**

To view relevant Diagnostics information, select **Application > Service Health**, and select the Diagnostics View in the relevant component.

For information about the Diagnostics data displayed in BSM, see the the Diagnostics Installation and Configuration Guide (select **Help > Diagnostics Help > HP Diagnostics User's Guide**).

#### <span id="page-6-4"></span>4. **Access Diagnostics from BSM**

You can access Diagnostics from BSM using right-click options in views and drilldowns from some reports.

**Note:** If BSM and Diagnostics are in different domains, and you are using Internet Explorer 9 as your browser, you may need to add the domains to the list of allowed domains in the Privacy tab (**Internet Options > Privacy > Sites**).